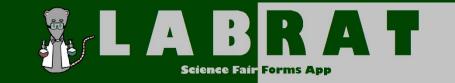

## **Specialty Adult Accounts**

This refers to fair admin, Qualified Scientists, Designated Supervisors, Parents, SRC, and IRB.

- 1. Only students use the "Student Sign-up Link". All adult accounts have pre-generated login information. You should receive this information via automated email from the Lab Rat App. Please contact your local fair admin if you don't have this information.
- 2. Unlike student accounts, adult accounts do not use their email address as the username. Account Codes vary in format based on your role. Some logins may use the email as part of the login information, but do not use the plain email address as a username.
- 3. Update your account information and provide your signature when you login for the first time. If you go to the Account Information section after logging in, you can edit basic information, including your password. Be sure to change from your default password when you login for the first time. Use the signature pad to provide a signature for use on forms that you approve.
- 4. Your account automatically links you to the appropriate students. Your account will allow you check student's information, approve projects, and generate forms.

**Note:** Most of the adults with specialty accounts won't have much or any experience with this system. If you have a problem, don't get frustrated or drive yourself nuts – please ask for help. You can use the contact form on the website, reach out to local fair staff, or email us at <u>sciencefair@rvgs.k12.va.us</u>! We appreciate your support of our local science fairs and will be happy to assist.